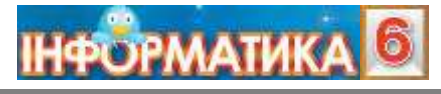

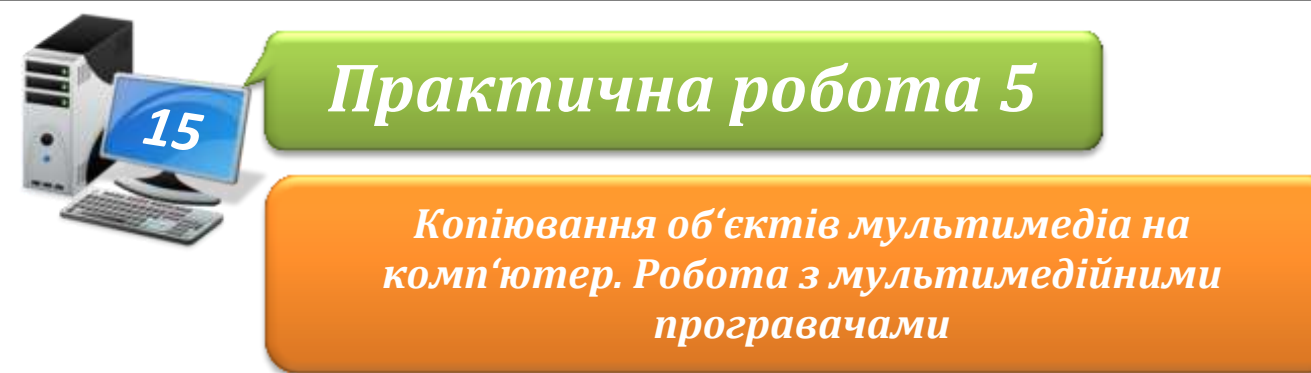

**Увага!** *Під час роботи з комп'ютером дотримуйтеся правил безпеки і санітарногігієнічних норм*

## **Завдання 1. Мультимедійні об'єкти.**

- 1. Відкрий папку *Мультимедіа Відео* й виділи файл *Сім чудес України.avi*. Клацни правою кнопкою миші на значку файла й вибери з контекстного меню вказівку *Відкрити за допомогою*
- 2. Визнач, за допомогою яких мультимедійних програвачів, установлених на комп'ютері, можна відтворити цей відеозапис, Зі списку програм у підменю *Відкрити за допомогою* обери *Медіапрогравач Windows*. Переглянь відеозапис
- 3. З'ясуй, які мультимедійні об'єкти вміщує файл *Сім чудес України.avi*.

## **Завдання 2. Прослуховування і запис музики.**

- 1. Відкрий папку *Мультимедіа ⇒ Відео* й виділи файл *Колискова.mp4*. Відкрий його за допомогою програми *Медіапрогравач Windows*. Перейде до режиму *Поточний список відтворення*
- 2. Переглянь відео й призупини його відтворення після завершення виконання першого куплету пісні. З'ясуй, скільки часу триває виконання прослуханого фрагмента
- 3. Відкрий програму *Звукозаписувач.* Розпочни відтворення файла *Колискова.mp4* з початку, розпочавши відразу звукозапис мелодії. Зупини звукозапис, коли його тривалість дорівнюватиме часу, встановленому попередньо
- 4. Збережи фрагмент першого куплету колискової з іменем *Мамина пісня.wma* у папку:

E:\6-А(Б) клас\Власне прізвище\Урок 15\

- 5. Відтвори збережений файл. Установи на слух, яка якість прослуханого й записаного тобою файлів. Зроби висновок
- 6. Закрий всі відкриті вікна.
- 7. Повідом вчителя про завершення роботи.